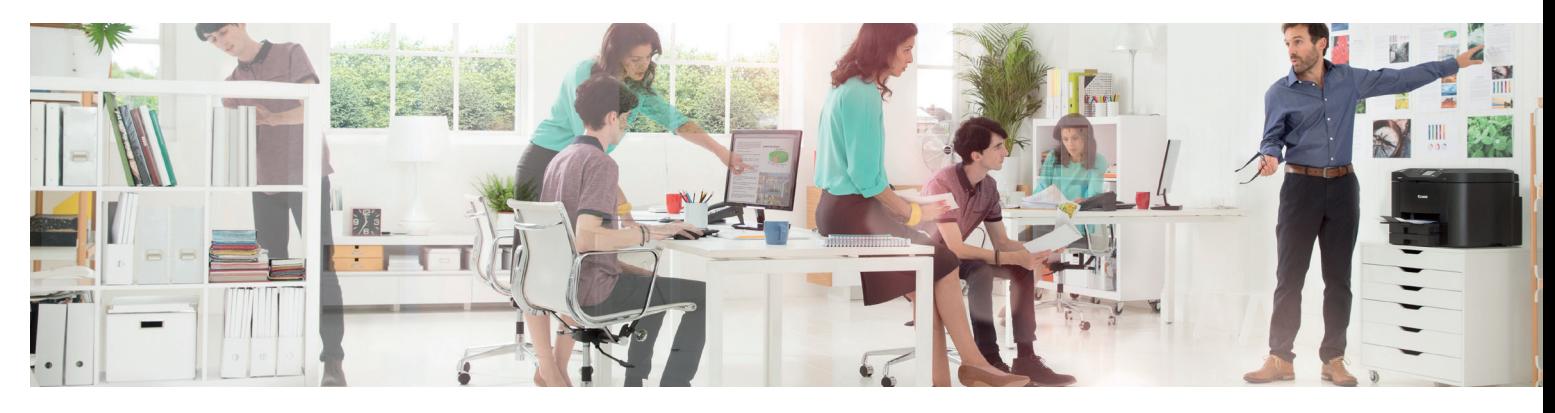

# **VERKKOLOMAKE, SELI**

#### Verkkoasennus

Tietoliikennekytkentä ei toimi tai halutaan kytkeä laite verkkoon. (Tulostus, skannaus sähköpostiin tai tiedostoon).

- Ammattitulostusratkaisuissa ja isoissa kokoonpanoissa tarvitaan asentaja purkamaan ja asentamaan laitteet. - Tarvitaanko asiakkaan lähitukea, etätukea, salasanoja palvelimelle, rasia kytketty (RJ45, ristikytkennästä), Käyttäjille

ajurin jako työasemiin, suoratulostus suoraan työasemilta, turvatulostus, jne.

#### Pelkkä laitesiirto

Laitteen siirto paikasta toiseen.

# Siirto ja verkkoasennus

Siirto ja sen jälkeen kytkentä uuteen tietoliikenneympäristöön. (Tulostus, skannaus, jne).

## Laitepalautus

Laite palautuu. Sopimus päätetään (vuokra- ja/ tai ylläpitosopimus)

## **Sarianumero**

Sarjanumero löytyy laitteen takakannesta tyyppikilvestä tai laitteen päällä olevasta huoltotarrasta. Uusimmissa malleissa sarjanumeron saa näkyviin näytölle painamalla [123] -painiketta (mittarilukupainike).

## Asennustyypit

Tulostus: Asennetaan toimimaan tulostimeksi.

Skannaus: Asennetaan toimimaan skannerina. (s-posti skannaus, verkkoon jaetulle kovalevylle jne). Turvatulostus: Asennetaan turvatulostus käyttöön. (uniLFOW, Universal Login Manager tai Osastokoodi)

Verkkoasennus: Laitteeseen asennetaan vain verkkotiedot ja asiakas asentaa itse muut.

- Kiinteät verkko-osoitteet. (Asiakas antaa tiedot).

- DHCP:n avulla laite hakee automaattisesti verkkotiedot.

- Kuka kytkee tarvittaessa: Ristikytkennät, kytkimet

#### iT-yhteyshenkilö

- Henkilö, jolla tarvittavat salasanat, verkkotiedot, oikeudet, tuntee infran
- Verkkotiedot pysyvät samana, useasti koko infra muuttaa. Tällöin ei verkkoasetuksia tarvitse välttämättä muuttaa.
- Monitorin (e-Maintenance) kommunikaatiotesti tehtävä siirron jälkeen.

- Tietojen päivitys. Verkkotiedot tai verkkoasetukset muuttuvat.

#### MAC-osoite

Laitteen verkkokortin Mac-osoite. Joissakin tapauksissa tarvitaan Mac-osoite varmistaakseen laitteen verkkoliikenteeseen kommunikointi. (Asiakas määrittelee tarpeen). Konfiguraatiosivulta (tuloste) löytyy ko. osoite. Mikäli Mac-osoitetta tarvitaan laitteen kytkemiseen verkkoon. Tieto tarvitaanko osoitetta ja kuinka aikaisin ennen laitteen asentamista verkkoon.

# Verkkotiedot

TCP/IP-osoite: Laitekohtainen verkko-osoite: Esim: 192.168.1.20

Aliverkopeite (Mask): esim. 255.255.255.0

Gateway tai oletusyhdyskäytävä: esim. 192.168.1.1

Sähköpostipalvelimen osoite (SMTP): Tarvitaan s-posti skannaukseen. TCP-pohjainen protokolla, jota käytetään viestien välittämiseen sähköpostipalvelimien kesken.

eMail: Laitteelle annettava s-postiosoite joka näkyy lähettäjänä. Autentikoidussa sähköpostissa vaaditaan sähköpostiosoite ja salasana

DNS1 ja DNS2: Nimipalvelun osoitteet joko ip tai nimi muodossa

Hostname, isäntänimi

Proxy tarvitaan mahdollisesti s-posti skannaukseen.

Proxy, Välityspalvelin eli välipalvelin varastoi ja suodattaa verkossa siirrettäviä tiedostoja.

- Proxy port
- Tietoturva, nollataanko laitteen tiedot ennen siirtoa?
- Sisältääkö laitetietoja, jotka eivät saa päätyä uuteen osoitteeseen.
- Riittääkö osoiterekisterin nollaus?
- Tarvitaanko laitteen ylikirjoitus?
- Tietoturva käsittely kovalevyn vaihto?

#### Monitoripalvelu (e-maintenance)

- Mittarilaskutus, väriainehallinta, hukkaväri kaukalot, vikakutsut (E-koodit).

#### Keskitetty väriainevarasto

- Onko laitteen värit lähtöpäässä keskitetyssä varastossa (monitoripalvelun alla)?

- Tulevatko saapumispäässä värit keskitetysti yhteiseen varastoon (monitoripalvelun alla)?

## Turvatulostus

- Onko käytössä Uniflow turvatulostus, (tunnistautuminen).
- Muu turvatulostus, osastokoodit, laskentapaikat tms.

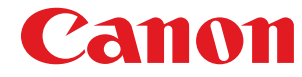